## **Test Your Vocabulary Skills**

Using a Computer to Write a Letter – Verbs

Complete each gap below with one of the following verbs:

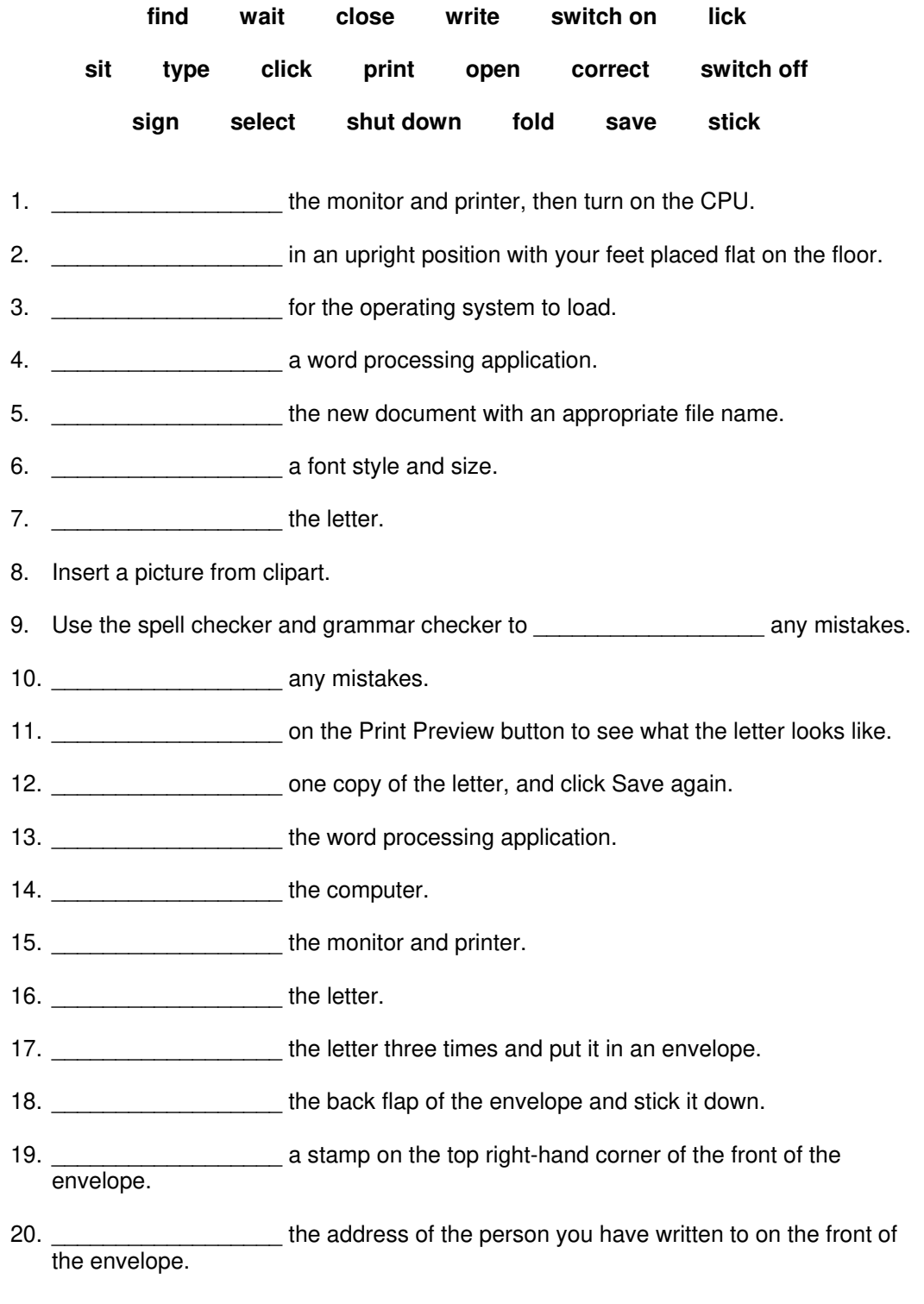

## **Test Your Vocabulary Skills**

Using a Computer to Write a Letter – Verbs

Answers:

- 1. **Switch on** the monitor and printer, then turn on the CPU.
- 2. **Sit** in an upright position with your feet placed flat on the floor.
- 3. **Wait** for the operating system to load.
- 4. **Open** a word processing application.
- 5. **Save** the new document with an appropriate file name.
- 6. **Select** a font style and size.
- 7. **Type** the letter.
- 8. Insert a picture from clipart.
- 9. Use the spell checker and grammar checker to **find** any mistakes.
- 10. **Correct** any mistakes.
- 11. **Click** on the Print Preview button to see what the letter looks like.
- 12. **Print** one copy of the letter, and click Save again.
- 13. **Close** the word processing application.
- 14. **Shut down** the computer.
- 15. **Switch off** the monitor and printer.
- 16. **Sign** the letter.
- 17. **Fold** the letter three times and put it in an envelope.
- 18. **Lick** the back flap of the envelope and stick it down.
- 19. **Stick** a stamp on the top right-hand corner of the front of the envelope.
- 20. **Write** the address of the person you have written to on the front of the envelope.